## **Chemische Institute der Universität Bonn Abt. Elektronik 2002**

# **Betriebsanleitung für Programmregler**

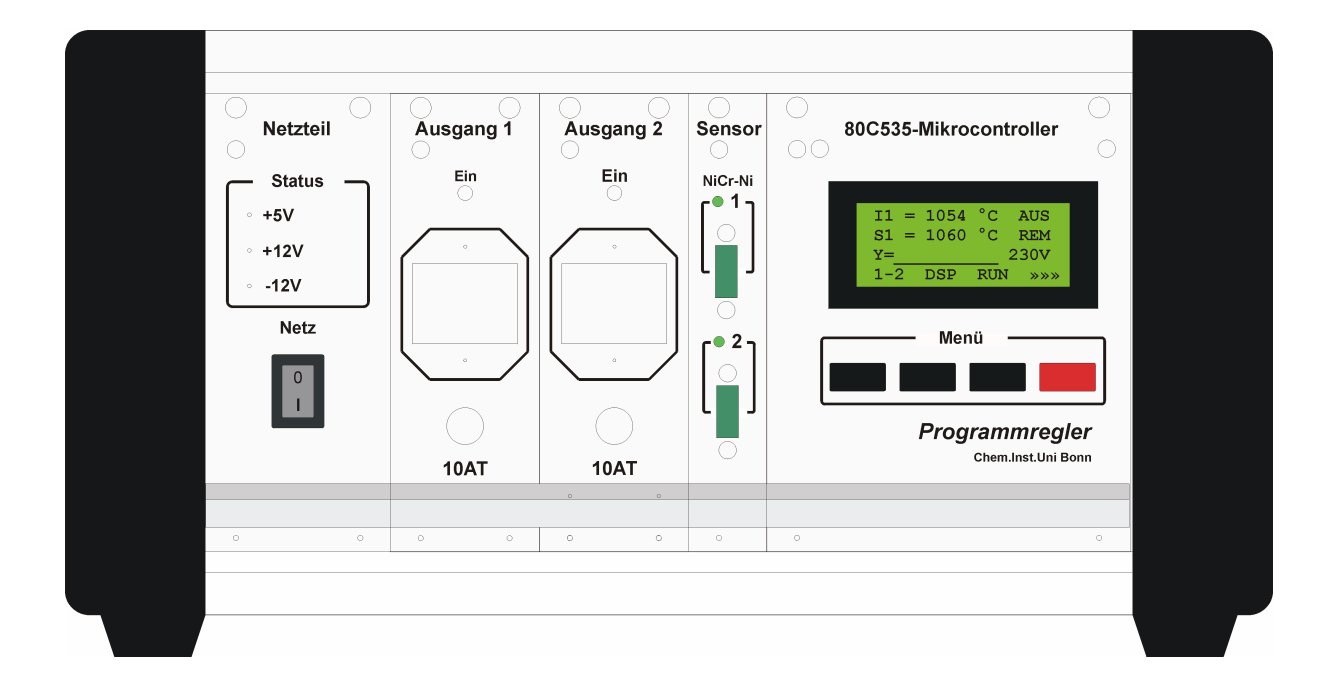

## **Leistungsmerkmale**

- Mikroprozessorgesteuerter Doppel-PID-Regler
- LCD-Punktmatrix-Modul, 4\*16Zeichen, beleuchtet
- Temperaturerfassung mit Thermoelement Typ K
- Temperaturmeßbereich –200..1300°C, Auflösung 12bit
- Leistungsregelung mittels Vollwellensteuerung (0..230V, 10A ), Auflösung 8 bit
- 2 Betriebsarten: a) Programmregler (20 Programmstufen) b) Einfachregler (keine Programmstufen)
- Bedienung erfolgt komplett menügesteuert über das Display
- RS-232-Schnittstelle für Fernsteuerung über PC
- RS-485-Schnittstelle zur Vernetzung von Reglern (optional)

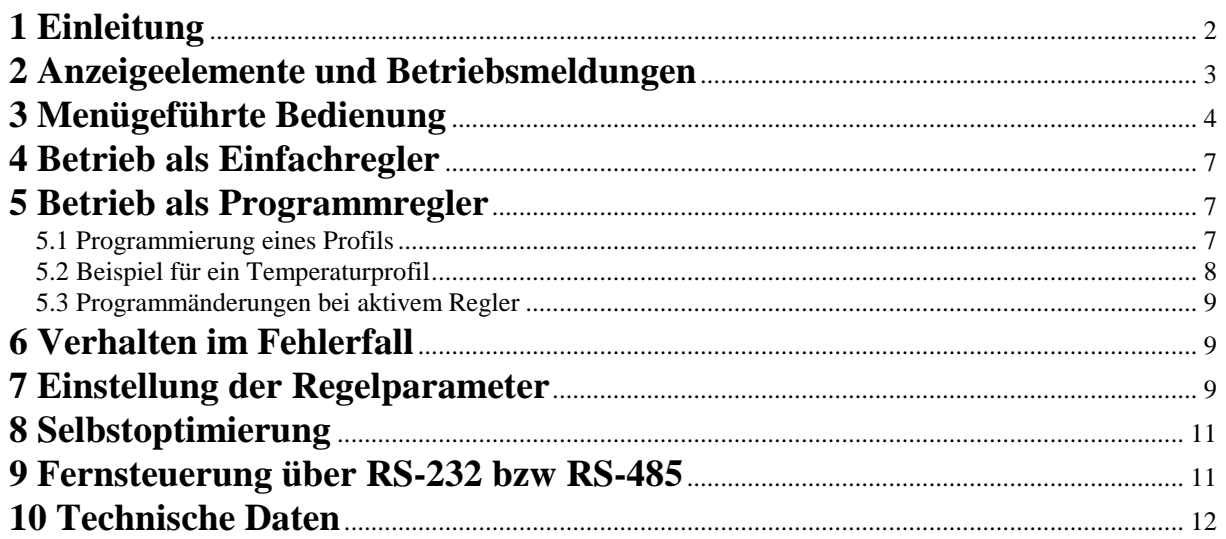

## **1 Einleitung**

Bei diesem Gerät handelt es sich um einen mikroprozessor-gesteuerten Temperaturregler (PID-Regler). Der Regler ist als Doppelregler konzipiert und kann die Temperatur von 2 Öfen regeln. Die Temperaturerfassung erfolgt dabei mit Hilfe von 2 NiCr-Ni-Thermoelementen (Typ K).

Um die Handhabung des Gerätes möglichst einfach und komfortabel zu gestalten, erfolgt die Bedienung menügesteuert über das Display. Die Menüstruktur ist weitgehend selbsterklärend. Jeder Regler kann als Programm- oder Einfachregler betrieben werden. Als Programmregler können bis zu 20 Programmstufen eingegeben werden. Beim Einfachregler wird lediglich die gewünschte Endtemperatur eingegeben.

Das Gerät ist mit einer RS-232-Schnittstelle ausgestattet. Mit entsprechender Software können die Regler über einen PC programmiert, bedient und überwacht werden. Die Geräteadresse der einzelnen Regler kann im Parametermenü abgefragt und eingestellt werden.

Optional kann das Gerät mit einer RS-485-Schnittstelle ausgestattet werden. Über diese Schnittstelle können mehrere Geräte vernetzt und ferngesteuert werden.

## **2 Anzeigeelemente und Betriebsmeldungen**

Die Lage aller Anzeigeelemente ist in der nachfolgenden Abbildung dargestellt. Im Anschluss an diese Abbildung werden alle Elemente eingehend erläutert.

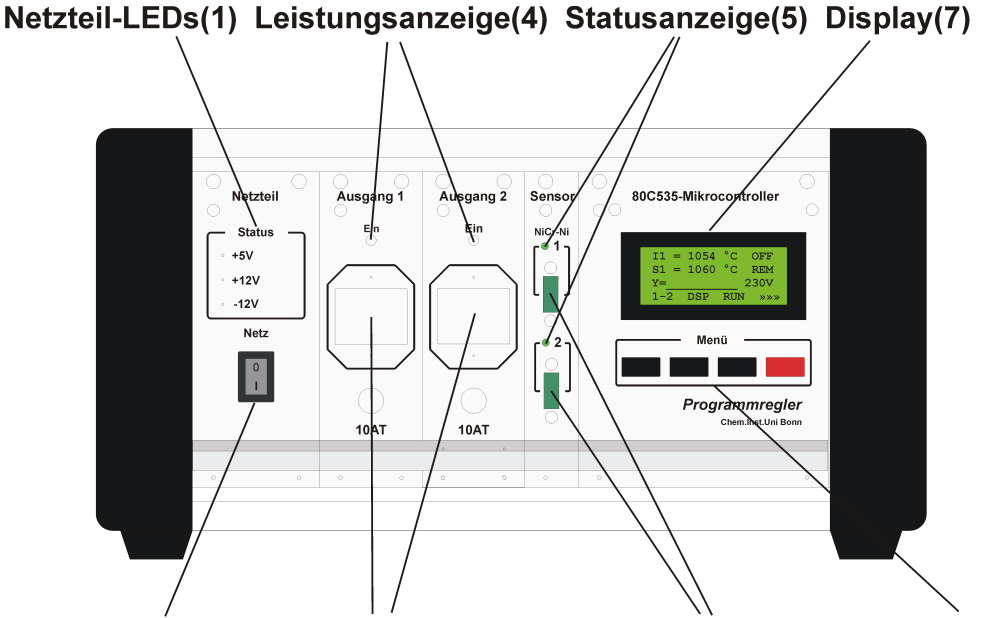

Netzschalter(2) Ausgangsbuchsen(3) Thermoelemente(6) Menütasten(8)

- **Netzteil-LEDs :** Im Normalfall leuchten alle 3 Leuchtdioden permanent. Eine nichtleuchtende Leuchtdiode signalisiert einen Fehler in der Versorgungsspannung.
- **Leistungsanzeige:** Die Leuchtdioden der Ausgangskarten leuchten auf, wenn Leistung an die Öfen abgegeben wird. Die Leuchtdauer ist dabei ein Maß für die abgegebene Leistung.
- **Statusanzeige:** Die Leuchtdioden der Sensorkarte zeigen den Status der Regler an.. Wird ein Regler gestartet, leuchtet die zugehörige LED grün. Sie erlischt, wenn der Regler wieder abgeschaltet wird. Leuchtet die LED rot auf, so ist ein Fehler aufgetreten und der Regler abgeschaltet worden.
- **Display:** In dem 4-zeiligen Display werden alle Daten übersichtlich dargestellt. Dabei dienen die ersten 3 Zeilen zur Anzeige der Daten und die vierte Zeile als Menüzeile. Mit Hilfe des Menüpunktes **1-2** kann im Display zwischen Ofen1 und Ofen2 umgeschaltet werden. Der Menüpunkt **DSP** erlaubt die Auswahl verschiedener Anzeigen mit folgenden Betriebsmeldungen:

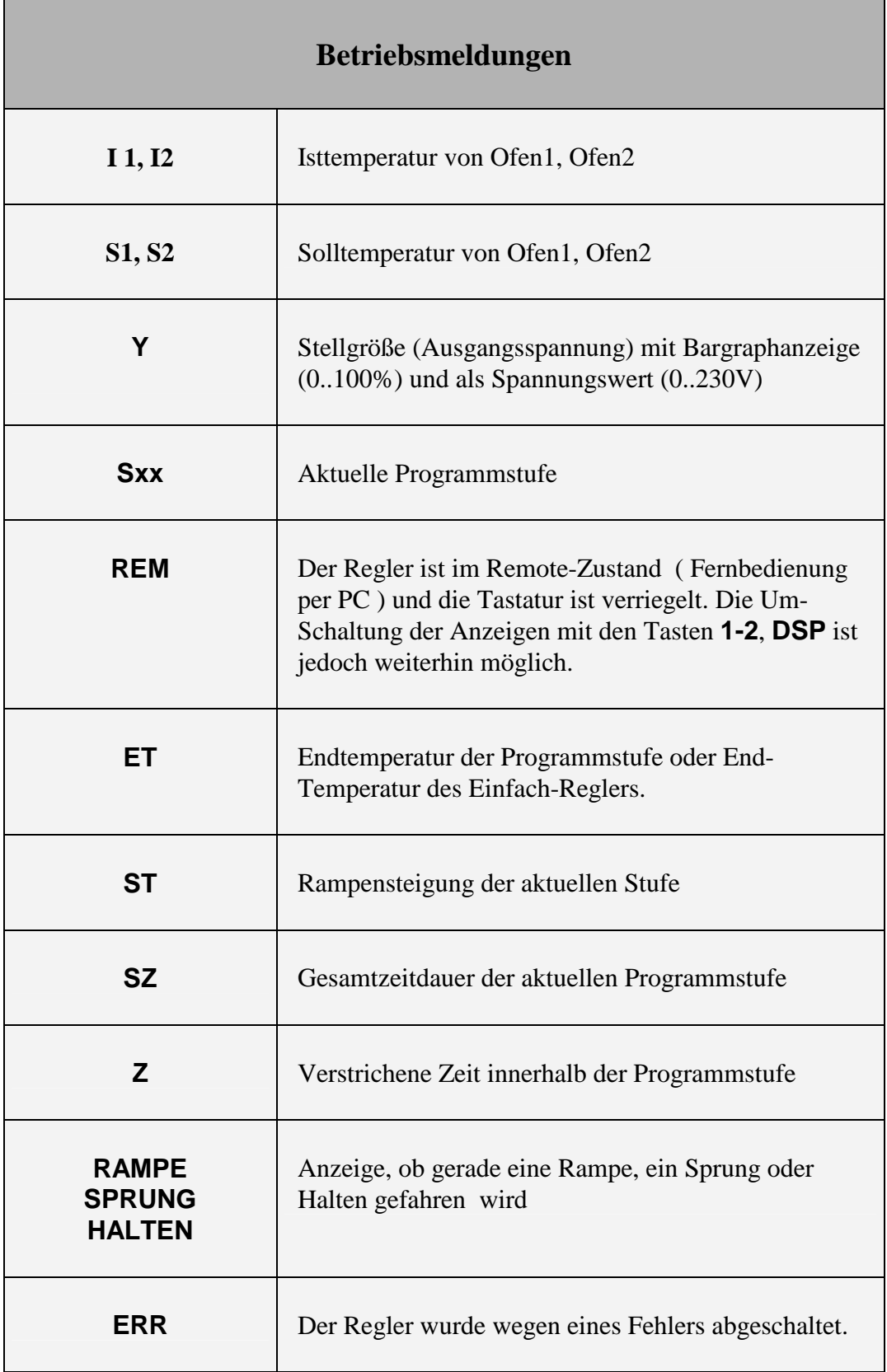

## **3 Menügesteuerte Bedienung**

Die Bedienung des Reglers erfolgt menügesteuert über das 4-zeilige Display. In der untersten Displayzeile werden immer bis zu 4 Menupunkte angezeigt, die über die darunterliegenden Tasten direkt angewählt werden können. Da oft nicht alle Möglichkeiten eines Menüs über 4 Tasten darstellbar sind, ist es möglich über das Symbol  $\rightarrow \rightarrow \rightarrow$  weitere Menüzeilen zu erreichen. Ist die letzte Menüzeile erreicht, gelangt man über  $\rightarrow \rightarrow \rightarrow$  wieder in die erste Menüzeile. Die Rückkehr von einer Menüebene in die übergeordnete Menüebene erfolgt über das Symbol  $\bigwedge \bigwedge$ . Im folgenden werden alle Menüsymbole des Hauptmenüs tabellarisch aufgelistet und erläutert:

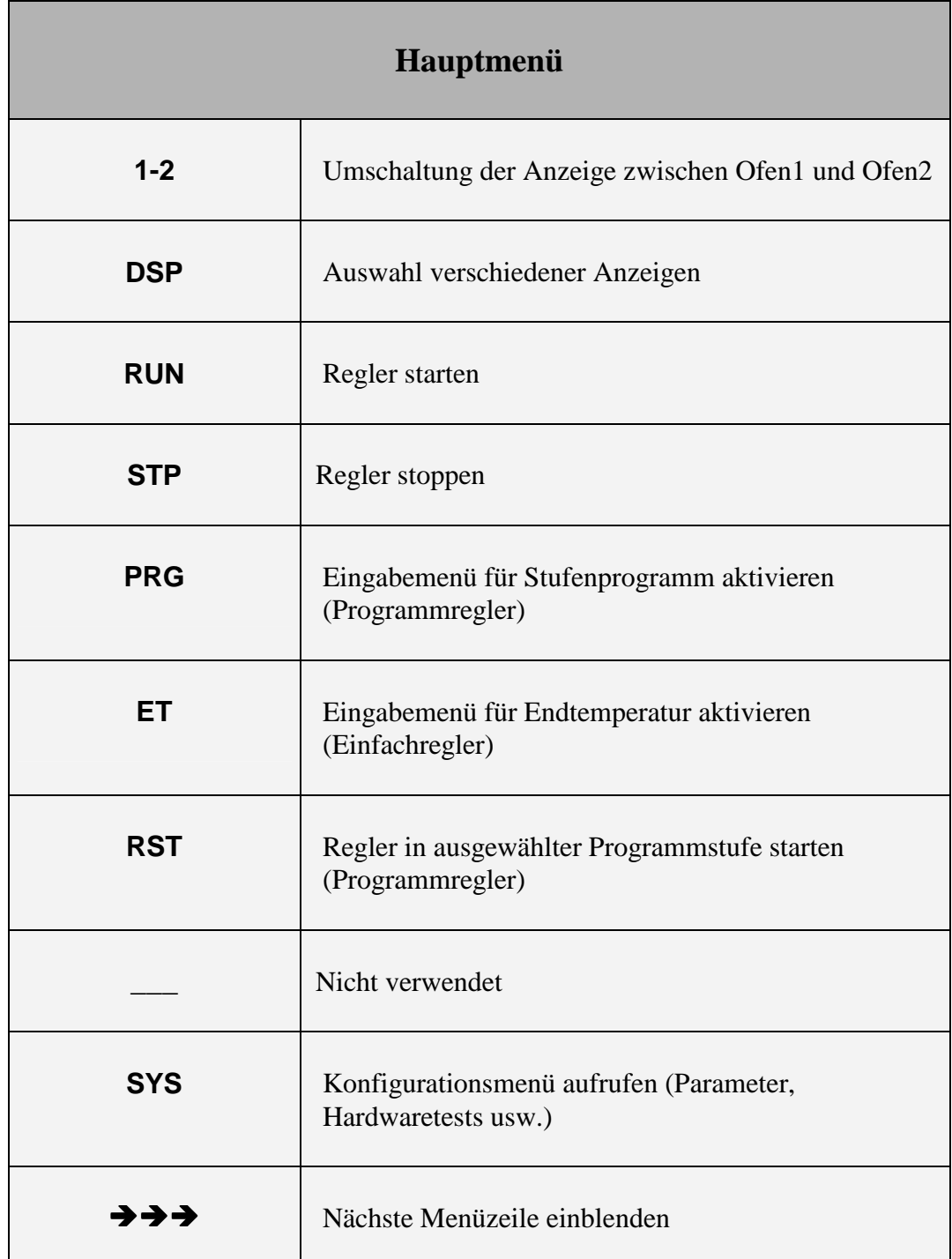

Die Einträge im Konfurationsmenü dienen zur Konfiguration des Reglers. Im Normalfall wird der Zugriff auf dieses Menü verweigert. Nur wenn das Gerät sich im Konfigurationsmodus befindet, ist ein Zugriff möglich. Der Regler wird in diesen Modus gebracht, indem man die rote Taste beim Einschalten kurze Zeit gedrückt hält. Im folgenden werden alle Menüsymbole des Konfigurationsmenüs tabellarisch aufgelistet und erläutert:

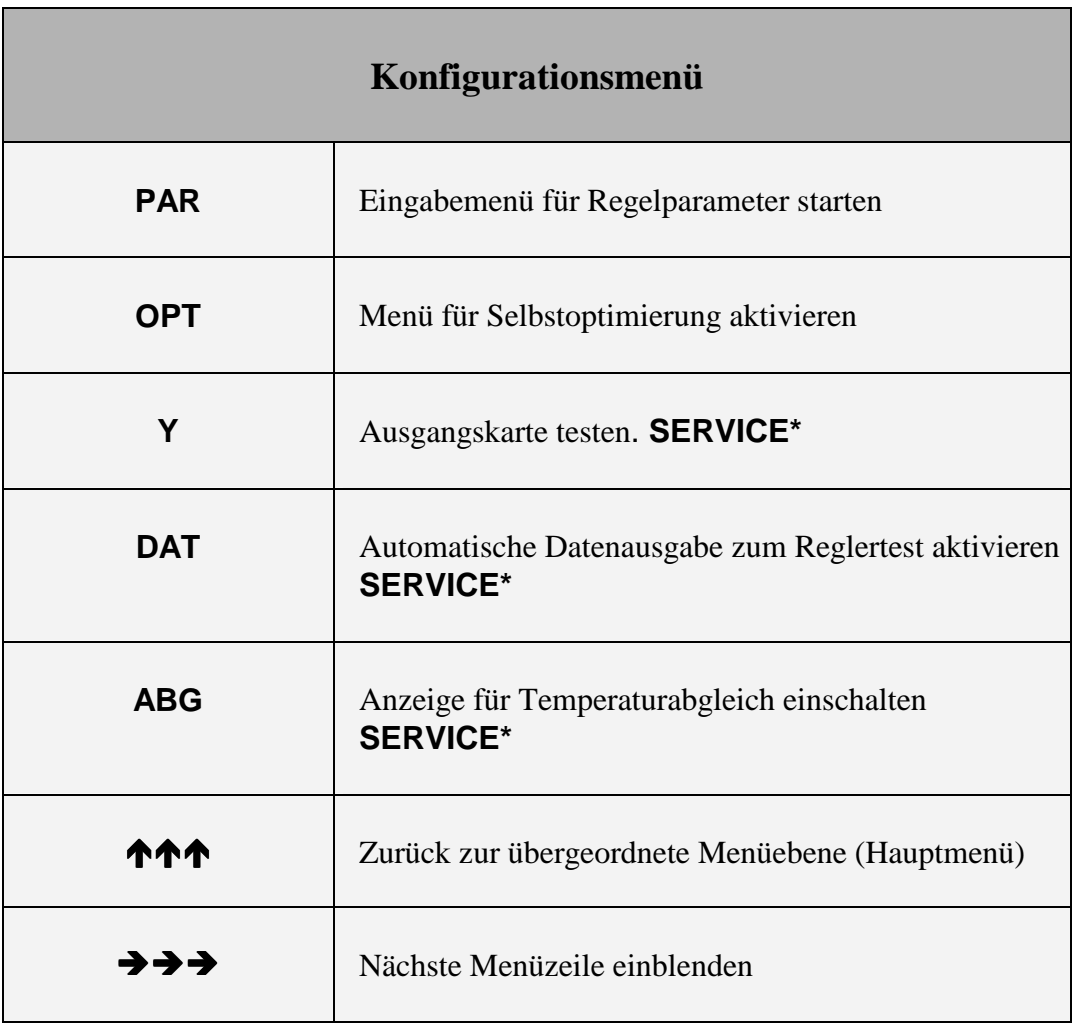

#### **\* Alle mit SERVICE versehene Menüpunkte sind rein zu Test- und Servicezwecken vorgesehen worden und können bei falscher Anwendung zu Problemen oder auch Defekten führen!**

Die Eingabe von Zahlenwerten erfolgt ebenfalls menügesteuert. In der Regel wird die Eingabe durch die Betätigung des Symbols **SET** eingeleitet. Innerhalb des Zahlenwertes wird ein Cursor sichtbar, der durch Betätigung des Symbols  $\leftarrow$  positioniert werden kann. Mit Hilfe der Symbole ↑ und ↓ kann die mit dem Cursor markierte Ziffer inkrementiert oder dekrementiert werden. Hält man eine der Tasten gedrückt, so wird automatisch hoch- oder runtergezählt. Mit fortschreitender Zeit steigt dabei die Geschwindigkeit.

## **4 Betrieb als Einfachregler**

Ist der Regler als Einfachregler konfiguriert (siehe Einstellung der Regelparameter), so wird nur eine Endtemperatur eingegeben. Nach dem Erreichen dieser Temperatur wird der Regler diese dauerhaft halten. Über das Symbol **ET** wird die Eingabe der Endtemperatur aktiviert. Nach der Eingabe der Endtemperatur ET kann noch eine Steigung ST eingegeben werden.

 Soll der Regler die Endtemperatur entlang einer Rampe anfahren, so muss die gewünschte Steigung in °C/h eingegeben werden. Ist die Steigung gleich Null, so ist die Rampenfunktion ausgeschaltet und der Regler wird versuchen, die Endtemperatur schnellstmöglich (Sollwert-Sprung) zu erreichen. Je nach gewählter Funktion erscheint während des Betriebs im Display **RAMPE** oder **SPRUNG.** Die Endtemperatur kann auch während des Betriebes jederzeit geändert werden. Die gewählten Einstellungen werden in einem EEPROM abgespeichert und bleiben auch nach dem Ausschalten des Gerätes erhalten.

### **5 Betrieb als Programmregler**

Der Programmregler unterscheidet sich vom Einfachregler darin, dass er in Lage ist, zeitabhängige Prozessprofile abzufahren. Ein Prozessprofil besteht aus bis zu 20 Programmstufen, die entweder Rampen, Sprünge oder Haltezeiten beinhalten.

#### **5.1 Programmierung eines Profils**

Mit Hilfe der Taste **PRG** gelangt man in das Programmenü. Nach der Einstellung der Stufenanzahl können nacheinander für jede Stufe die Endtemperatur und die Steigung bzw. die Haltezeit eingestellt werden. Ist die Steigung gleich Null, wird die Rampenfunktion ausgeschaltet und der Regler wird versuchen, die Endtemperatur schnellstmöglich (Sollwert-Sprung) zu erreichen. Die Eingabe der Steigung erfolgt ohne Vorzeichen. Der Regler stellt selbst fest, ob eine positive oder negative Steigung vorliegt.

Zu den einzelnen Programmstufen gelangt man durch die Betätigung der Tasten  $\uparrow$ ,  $\downarrow$ . Man kann sich also beliebig im Menü hin und her bewegen und falls erforderlich Eingaben korrigieren. Die Eingaben werden durch die Taste **SET** aktiviert. Nach Abschluss der Eingabe wird im Display der Betriebsmodus der Programmstufe anzeigt (**RAMPE, SPRUNG, HALTEN**).

Das Programmenü wird über die Taste **OK** des letzten Menüpunktes beendet. Innerhalb des Programmenüs gelangt man mit der Taste **END** sofort zum letzen Menüpunkt. Nach Verlassen des Menüs wird das eingegebene Programm dauerhaft in einem EEPROM abgespeichert und bleibt auch nach dem Ausschalten des Gerätes erhalten.

#### **5.2 Beispiel für ein Temperaturprofil**

Anhand eines Beispiels soll die Programmierung eines Temperaturprofils erläutert werden. Dabei sollen folgende Vorgaben ausgeführt werden:

- Starttemperatur 200°C, dh. von der aktuellen Temperatur schnellstmöglich auf 200°C regeln (SPRUNG).
- Fahre mit 100°C/h bis 300°C (RAMPE).
- Temperatur 30min lang halten (HALTEN)
- Fahre mit 400°C/h bis 500°C (RAMPE)
- Temperatur 30min lang halten (HALTEN)
- Fahre mit 200°C/h bis 100°C (RAMPE)

In der folgenden Grafik ist das zugehörige Temperaturprofil dargestellt.

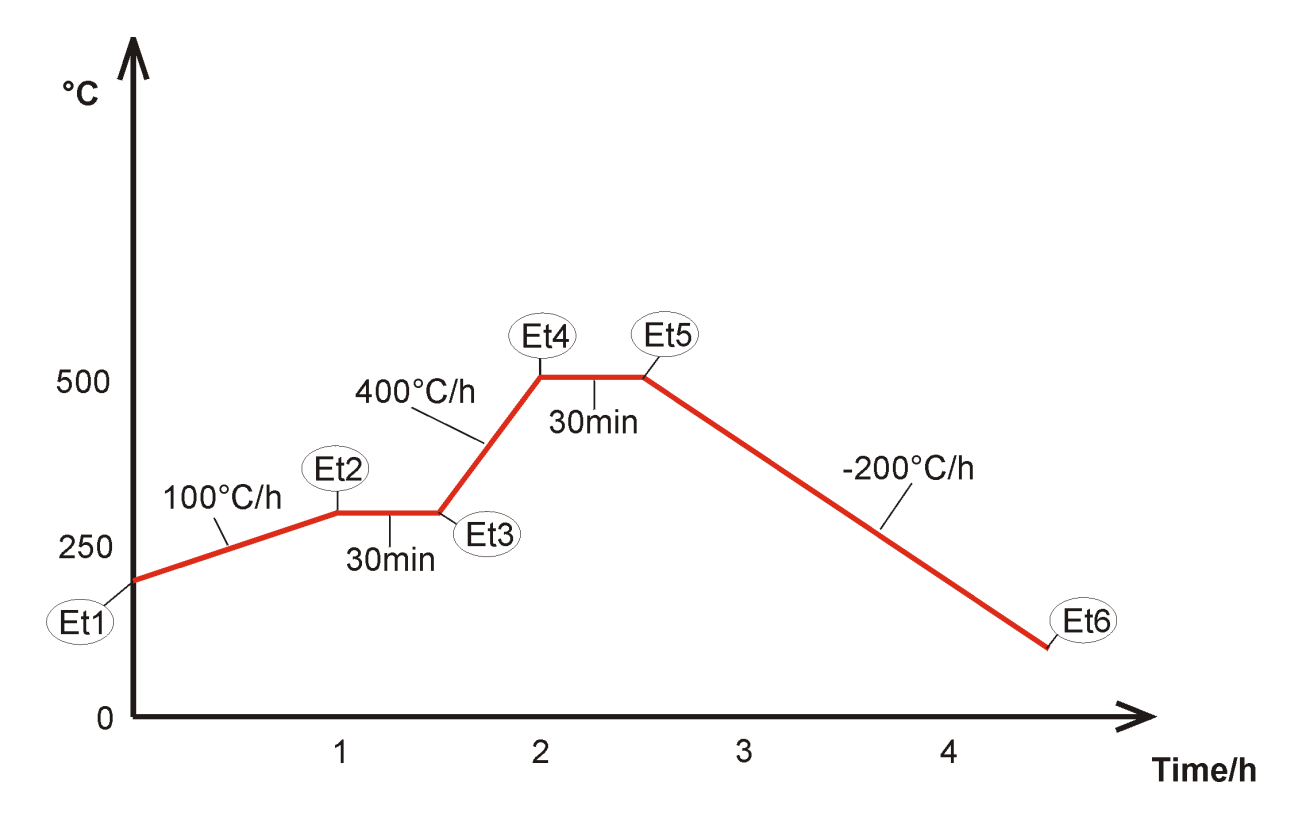

Im Programmenü müssen folgende Eingaben gemacht werden:

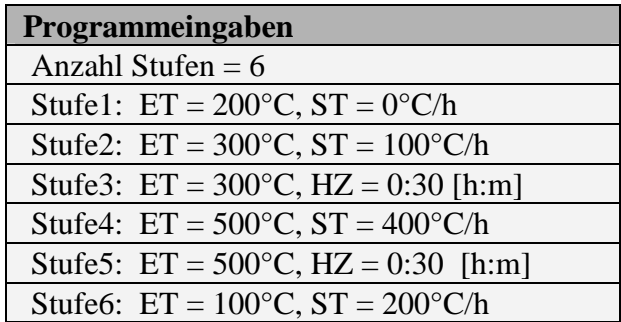

#### **5.3 Programmänderungen bei aktivem Regler**

Es ist möglich während des Betriebes das Programmenü aufzurufen und Änderungen im Programm zu machen. Der Regelvorgang läuft dann im Hintergrund weiter. Die Änderungen werden jedoch nur dann wirksam, wenn die betreffende Programmstufe noch nicht aktiviert wurde.

 Soll die aktuell ablaufende Programmstufe korrigiert werden, so muss nach der Programmänderung diese Stufe neu gestartet werden. Dazu muss der Regler jedoch nicht abgeschaltet werden, sonder kann über die Taste **RST** in der betreffenden Programmstufe neu gestartet werden.

### **6 Verhalten im Fehlerfall**

Nach dem Auftreten eines Fehlers oder bei Überschreiten eines Grenzwertes wird der Regler abgeschaltet und die Statusanzeige(5) leuchtet rot. Im Display wird dann eine der folgende Fehlermeldungen angezeigt:

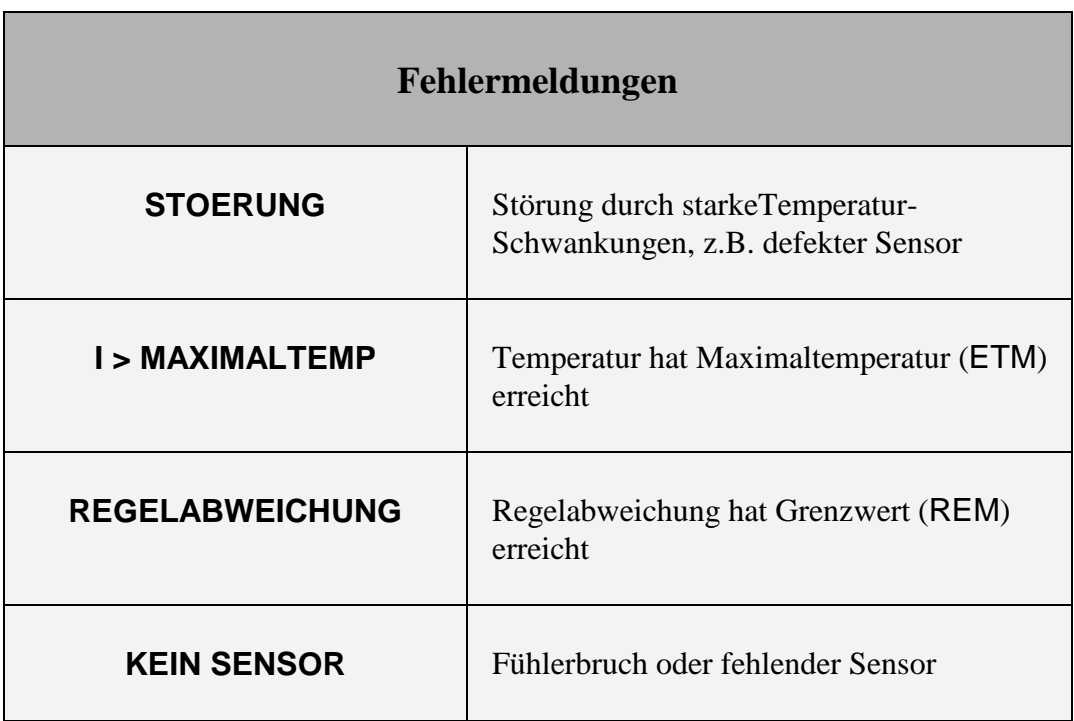

## **7 Einstellung der Regelparameter**

Mit Hilfe der Taste **PAR** im Konfigurationsmenü gelangt man in das Parametermenü. Zu den einzelnen Parametern gelangt man durch die Betätigung der Tasten  $\bigwedge$ ,  $\Psi$ . Man kann sich beliebig im Menü hin und her bewegen und falls erforderlich Eingaben korrigieren. Die Eingaben werden durch die Taste **SET** aktiviert.

Das Parametermenü wird über die Taste **OK** des letzten Menüpunktes beendet. Innerhalb des Parametermenüs gelangt man mit der Taste **END** sofort zum letzen Menüpunkt. Nach Verlassen des Menüs werden die eingegebenen Parameter dauerhaft in einem EEPROM abgespeichert und bleiben auch nach dem Ausschalten des Gerätes erhalten. Im folgenden werden alle Parameter tabellarisch aufgelistet und erläutert:

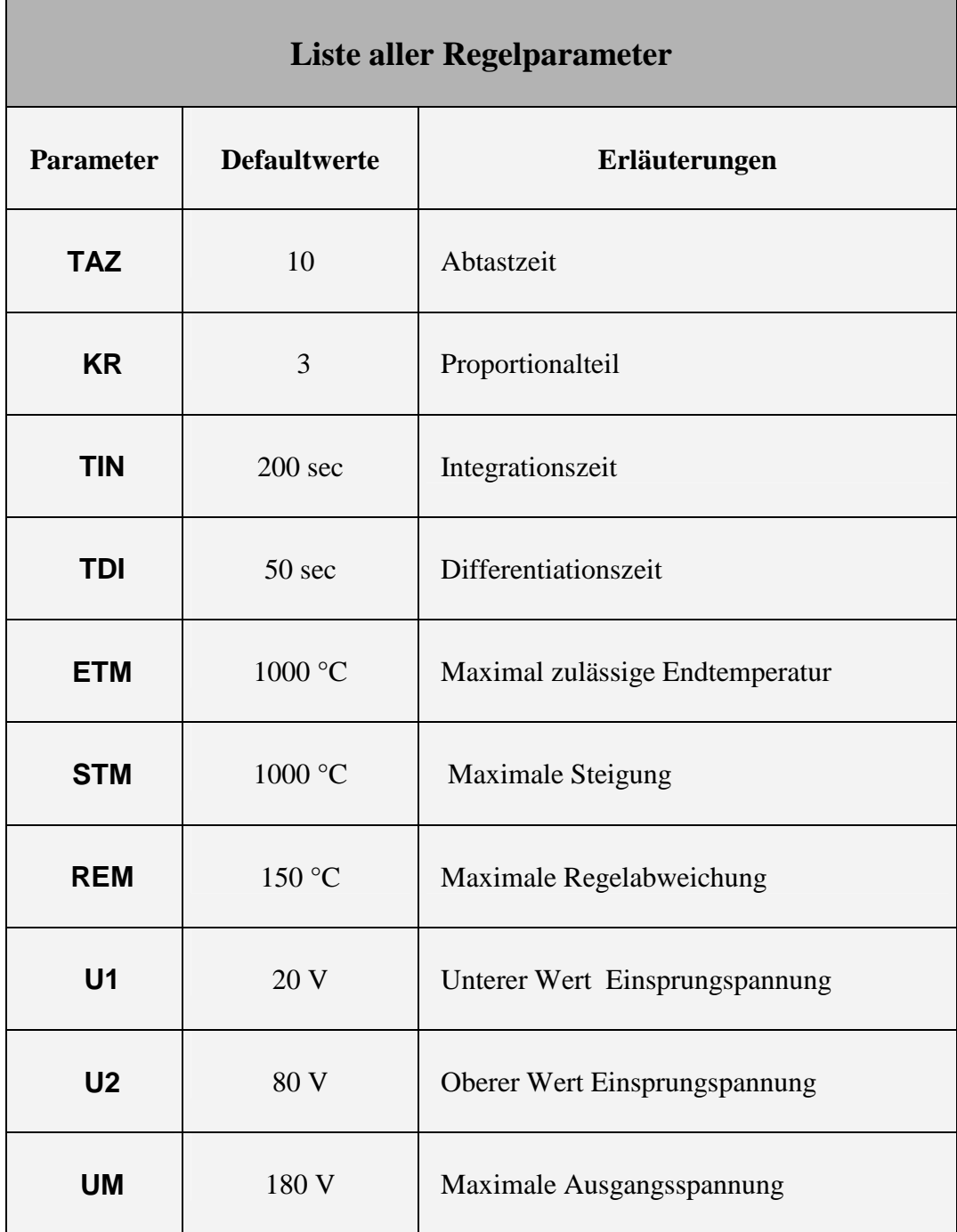

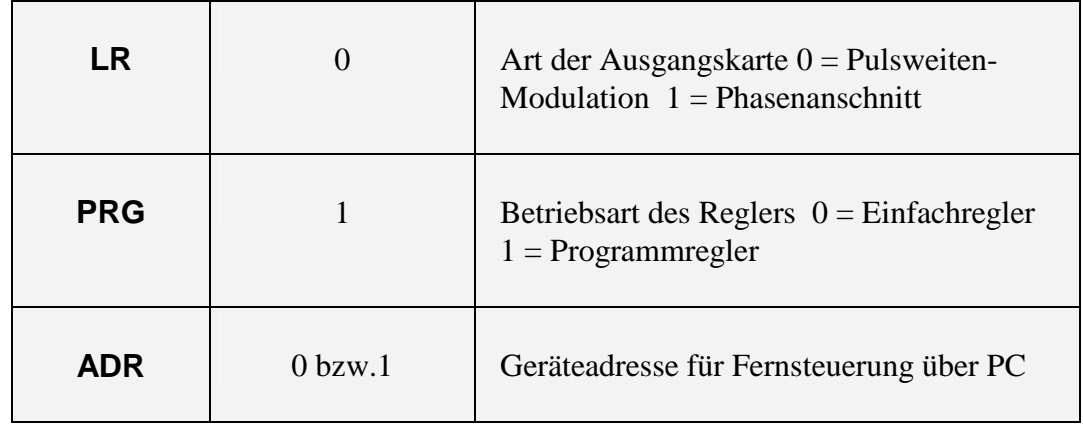

## **8 Selbstoptimierung**

Zur Ermittlung der optimalen Regelparameter ist die Feststellung der Streckendaten des Ofens erforderlich. Zu diesem Zweck wurde eine einfache Selbstoptimierung vorgesehen. Die Streckendaten werden selbstständig durch den Regler ermittelt und in Regelparameter umgesetzt. Dazu wird der Verlauf der Regelgröße (Temperatur) nach einer sprungartigen Änderung der Stellgröße (Ausgangsspannung) herangezogen.

Für die Dauer der Selbstoptimierung müssen beide Regler inaktiv sein und der angeschlossene Ofen muss kalt sein. Über das Symbol **OPT** im Konfigurationsmenü wird das Selbstoptimierungsmenü aktiviert. **YOPTM** sollte auf 0Volt eingestellt werden und **dYOPTM** legt fest, wie groß der Spannungssprung sein soll. In der Regel reicht bei den gebräuchlichen Rohröfen ein Spannungssprung von 50 Volt aus.

 Mit **RUN** wird dann die Optimierung gestartet. Während des Optimierungsvorganges werden im Display die Ofentemperatur und die maximale Steigung der Temperaturänderung angezeigt. Ist die maximale Steigung erreicht, wird der Optimierungsvorgang beendet und der Regler ermittelt die Regelparameter.

Bei der beschriebenen Selbstoptimierungsmethode handelt es sich um eine einfache Routine, die unter Umständen bei schwierigen Regelstrecken nicht zum Erfolg führt. In solchen Fällen wenden Sie sich bitte an die Abteilung Elektronik, die dann den Regler optimal an die Regelstrecke anpassen wird..

#### **9 Fernsteuerung über RS-232 bzw. RS-485**

Das Gerät ist mit einer RS-232-Schnittstelle ausgestattet. Mit entsprechender Software können die Regler äußerst komfortabel über einen PC programmiert, bedient und überwacht werden.

Die Geräteadresse der einzelnen Regler kann im Parametermenü abgefragt und eingestellt werden. Optional kann das Gerät mit einer RS-485-Schnittstelle ausgestattet werden. Über diese Schnittstelle können mehrere Geräte vernetzt und ferngesteuert werden.

Wenn der Regler über einen PC ferngesteuert wird, erscheint im Display das Symbol **REM** und signalisiert, dass sich die Regler im Remotebetrieb befinden. In diesem Zustand reagiert das Gerät nicht auf die Tastatur. Lediglich die Tasten **1-2** und **DSP** erlauben weiterhin die Umschaltung der Anzeigen. Der Regler kann nur per Software oder durch Ein- und Ausschalten wieder in den Lokalbetrieb gebracht werden.

## **10 Technische Daten**

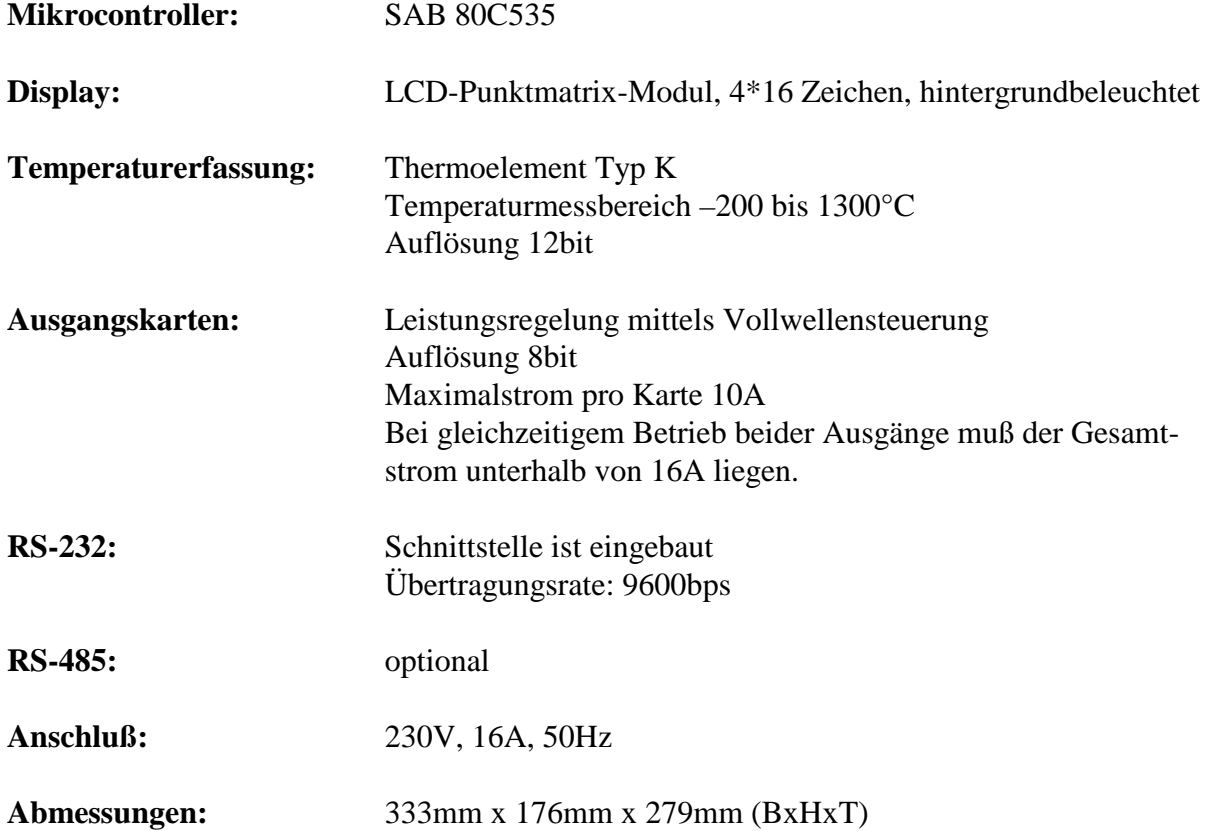